# Python for scientists Lesson 10 Biopython

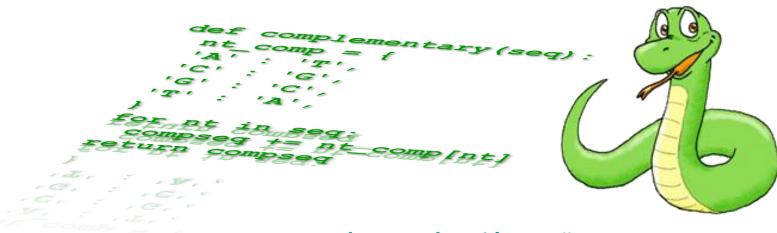

Alvaro Sebastián Yagüe

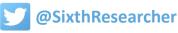

## **Biopython**

Alvaro Sebastián Yagüe

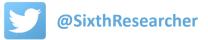

**Biopython is a Python package that include tools for working with biological data**: sequences, structures, databases, population genetics, phylogenetics, sequence motifs and machine learning.

Using Biopython we can save time and effort in writing code for biological data analysis.

**Biopython is included in Anaconda distribution** as an optional package that we should install before using.

The most important modules included in Biopython are:

- Seq and SeqIO: to read and write sequences in FASTA, FASTQ, GenBank and other formats.
- Entrez: to download biological data from NCBI databases.
- **Phylo**: to work with and visualise phylogenetic trees.
- **PDB**: to read and process molecular structures from PDB and mmCIF files.
- **PopGen**: for statistical analysis of population genetics

### http://www.biopython.org

Alvaro Sebastián Yagüe

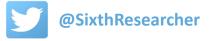

#### **Biopython - install**

Biopython is included in Anaconda distribution but we should activate the package.

Second, run the following command:

> conda install biopython

First, execute the Windows Command Prompt as Administrator:

Administrator: Command Prompt × \_ ٥F ٢ì More V icrosoft Windows [Version 10.0.14393] (c) 2016 Microsoft Corporation. All rights reserved. Best match :\Windows\system3</br> ណ Fetching package metadata ...... Solving package specifications: ...... Command Prompt Desktop ap Package plan for installation in environment C:\Program Files\Anaconda3: Run as administrator > Apps The following packages will be downloaded: Open file location Anaconda Pr build package Pin to Start conda-env-2.6.0 0 498 B Pin to taskbar biopython-1.68 np111py35\_0 2.2 MB conda-4.2.13 449 KB py35\_0 Total: 2.6 MB The following NEW packages will be INSTALLED: biopython: 1.68-np111py35 0 conda-env: 2.6.0-0 he following packages will be UPDATED: conda: 4.2.9-py35 0 --> 4.2.13-py35\_0 Proceed ([y]/n)? y Fetching packages ... xtracting packages .. COMPLETE nlinking packages ... COMPLETE inking packages ... COMPLETE cmd :\Windows\system32>\_

Alvaro Sebastián Yagüe

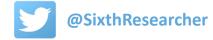

#### **Biopython - sequences**

First, we have to import the proper Biopython subpackage, for example to work with sequences:

| In [1]: | from Bio.Seq import Seq                        |
|---------|------------------------------------------------|
|         | Now, we can define a Sequence (object):        |
| In [2]: | <pre>seq = Seq("AGTACACTGGT") print(seq)</pre> |
|         | AGTACACTGGT                                    |
|         | A Sequence object is similar to a string:      |
| In [3]: | len(seq)                                       |
| Out[3]: | 11                                             |
| In [4]: | <pre>seq.count("G")</pre>                      |
| Out[4]: | 3                                              |
| In [5]: | seq[5:10]                                      |
| Out[5]: | <pre>Seq('ACTGG', Alphabet())</pre>            |
| In [6]: | seq+"TGA"                                      |
| Out[6]: | <pre>Seq('AGTACACTGGTTGA', Alphabet())</pre>   |

Alvaro Sebastián Yagüe

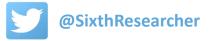

We can loop through the sequence:

A,G,T,A,C,A,C,T,G,G,T,

We can calculate the complementary sequence:

In [8]: seq\_comp = seq.complement()
 print(seq comp)

TCATGTGACCA

Also the reverse-complementary sequence:

```
In [9]: seq_revcomp = seq.reverse_complement()
    print(seq revcomp)
```

ACCAGTGTACT

Alvaro Sebastián Yagüe

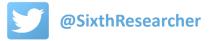

With Biopyhon transcribing or translating a DNA sequence is easy:

```
In [10]: seq_dna = Seq("ATGGCCATTGTAATGGGCCGCTGA")
    print(seq_dna)
```

ATGGCCATTGTAATGGGCCGCTGA

In [11]: seq\_rna = seq\_dna.transcribe()
 print(seq\_rna)

AUGGCCAUUGUAAUGGGCCGCUGA

```
In [12]: seq_prot = seq_dna.translate()
    print(seq_prot)
```

MAIVMGR\*

RNA can be also translated:

In [13]: seq\_prot = seq\_rna.translate()
 print(seq\_prot)

MAIVMGR\*

Alvaro Sebastián Yagüe

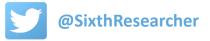

Now we will use the Biopython subpackage 'SeqIO' to read multiple sequences from a file:

| In [14]: | from Bio import SeqIO                                                                                                    |  |  |
|----------|----------------------------------------------------------------------------------------------------|--|--|
|          | Download an example FASTA file with sequences:                                                                                                    |  |  |
| In [15]: | <pre>import os<br/>import urllib.request<br/>urllib.request.urlretrieve("https://raw.githubusercontent.com/biopython/biopython/master"</pre>                                                                                                    |  |  |
| Out[15]: | ('C:\\Users\\alvaro\\Dropbox\\Research\\courses\\python\\jupyter/ls_orchid.fasta', <http.client.httpmessage 0x154b4d49940="" at="">)</http.client.httpmessage>                                                                                                    |  |  |
|          | We can read the FASTA file and create a big list with the sequences data:                                                                                                    |  |  |
| In [16]: | <pre>records = list(SeqIO.parse("ls_orchid.fasta", "fasta"))</pre>                                                                                                    |  |  |
| In [17]: | <pre>first_record = records[0] #remember, Python counts from zero print(first_record)</pre>                                                                                                    |  |  |
|          | <pre>ID: gi 2765658 emb Z78533.1 CIZ78533 Name: gi 2765658 emb Z78533.1 CIZ78533 Description: gi 2765658 emb Z78533.1 CIZ78533 C.irapeanum 5.8S rRNA gene and ITS1 and ITS2 DNA Number of features: 0 Seq('CGTAACAAGGTTTCCGTAGGTGAACCTGCGGAAGGATCATTGATGAGACCGTGGCGC', SingleLetterAlphabet())</pre> |  |  |

Alvaro Sebastián Yagüe

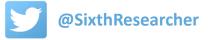

#### **Biopython - sequences**

Each element from the list will be a 'SeqRecord' object with the following data: sequence, ID, name and description:

#### In [18]: print("ID:",first\_record.id)

print("Name:",first\_record.name)
print("Description:",first\_record.description)
print("Sequence:",first\_record.seq)

ID: gi|2765658|emb|278533.1|CIZ78533 Name: gi|2765658|emb|278533.1|CIZ78533

If FASTA files are big, we can read one by one the sequences to save memory. For example, let's read the first 3 sequences and print their IDs and lengths.

```
In [19]: fasta_file = "ls_orchid.fasta"
    count_seqs = 0
    for seq_record in SeqIO.parse(fasta_file, "fasta"):
        print(seq_record.id)
        print(len(seq_record))
        count_seqs+=1
        if count_seqs == 3:
            break
```

```
gi|2765658|emb|278533.1|CI278533
740
gi|2765657|emb|278532.1|CC278532
753
gi|2765656|emb|278531.1|CF278531
748
```

Alvaro Sebastián Yagüe

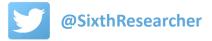

Other formats, like Genbank, can be also parsed:

```
In [20]: urllib.request.urlretrieve("https://raw.githubusercontent.com/biopython/biopython/master"
                                    +"/Doc/examples/ls orchid.gbk",os.getcwd()+"/ls orchid.gbk")
Out[20]: ('C:\\Users\\alvaro\\Dropbox\\Research\\courses\\python\\jupyter/ls orchid.qbk',
          <http.client.HTTPMessage at 0x154b4bfcc18>)
In [21]: genbank file = "ls orchid.gbk"
         count seqs = 0
         for seq record in SeqIO.parse(genbank file, "genbank"):
             print(seq record.id)
             print(len(seq record))
             count segs+=1
             if count seqs == 3:
                 break
         z78533.1
         740
         z78532.1
         753
         z78531.1
         748
```

And we can convert between formats saving results in a new file:

```
In [22]: records = SeqIO.parse("ls_orchid.gbk", "genbank")
    count = SeqIO.write(records, "ls_orchid.gbk.fasta", "fasta")
    print("Converted %i records" % count)
```

Converted 94 records

Alvaro Sebastián Yagüe

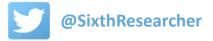

#### **Biopython - sequences**

Sequence data may be modified and results stored in a new FASTA file:

```
In [23]: fasta_file = "ls_orchid.fasta"
prot_seqs = []
for seq_record in SeqIO.parse(fasta_file, "fasta"):
    seq_record.seq = seq_record.seq.translate()
    seq_record.id = "PROT_"+seq_record.id
    prot_seqs.append(seq_record)
```

C:\Program Files\Anaconda3\lib\site-packages\Bio\Seq.py:2071: BiopythonWarning: Partial codon, len(sequence) not a multiple of three. Explicitly trim the sequence or add trailing N before translation. This may become an error in future. BiopythonWarning)

```
In [24]: output_file = "ls_orchid.prot.fasta"
SeqIO.write(prot_seqs, output_file, "fasta")
count_seqs = 0
for seq_record in SeqIO.parse(output_file, "fasta"):
    print(seq_record.id)
    print(seq_record.seq)
    count_seqs+=1
    if count_seqs == 3:
        break
```

PROT gi|2765658|emb|278533.1|CIZ78533

RNKVSVGEPAEGSLMRPWNKRSSESGGPVYSAHRGHCSRGDPDLLLGRLGSVHGGFEPLARRSLGAKPYESITGEWHCLPQNPERRRAVACPMNFDDS RKRESWLFASDGRTQRNAISGVNCKIP\*TIESFERKLRPRPSG\*GHACLGVALRLSPANACPAYSQAGVVRM\*KIGPLCLGAAGPRAGVLMARNPARG GRMLAAAAVRIPHVVVLVGQAGEPFRTPMEGG\*PPFGCDPRSGGGTR\*VY

PROT gi 2765657 emb 278532.1 CCZ78532

```
RNKVSVGEPAEGSLLRQQNI*SSESGGPVVTQLVVALLLS*PCFVVGPPQELSWQV*TLVRCSLRQVI*SITDE*HYCQKKSEGQYATEHASEFL*LS
QRISWL*HR*RTQLNAISGVNCRIP*TIESLNASCARGHQAKGTPAWASCVASLLPMLAWHIAKLALYGCE*LAPCA*VRWV*GLLL*WVGMWHEVEN
ANSHKAAI*IPHVVVFFRTYTRT*LNPNGAKITIGQLISIQMRPQVRRGHPLS*G
```

PROT\_gi|2765656|emb|Z78531.1|CFZ78531

RNKVSVGEPAEGSLLRQQNIRSSESGGPVVTRLTVALLSW\*TRFATGPPRELSWRV\*TSSAAQFAPSHMERHRWMAFLSRKTRRGGVCCACQ\*IYDDS RQRDIWLLHR\*RTQRNAISGVNCRIPRTIESLNASCARGHQAKGTPAWASCAASLLIMLDWHAASLSL\*GRERLAPCA\*VRRV\*ASVF\*WPGTWQ\*VE DAGSRKAAVRIPRVVVLVRPTEEPV\*TPSGRKTALGR\*FPFRCDPSQAGHP\*V

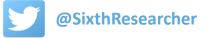

To retrieve automatically sequence data from NCBI online databases we should import the specific subpackage 'Entrez':

In [25]: from Bio import Entrez

What databases do we have access to?

In [26]: Entrez.email = "anonymous@example.com"
handle = Entrez.einfo()
record = Entrez.read(handle)
record["DbList"]

Out[26]: ['pubmed', 'protein', 'nuccore', 'nucleotide', 'nucgss', 'nucest', 'structure', 'sparcle', 'genome
', 'annotinfo', 'assembly', 'bioproject', 'biosample', 'blastdbinfo', 'books', 'cdd', 'clinvar', '
clone', 'gap', 'gapplus', 'grasp', 'dbvar', 'gene', 'gds', 'geoprofiles', 'homologene', 'medgen',
'mesh', 'ncbisearch', 'nlmcatalog', 'omim', 'orgtrack', 'pmc', 'popset', 'probe', 'proteinclusters
', 'pcassay', 'biosystems', 'pccompound', 'pcsubstance', 'pubmedhealth', 'seqannot', 'snp', 'sra',
'taxonomy', 'unigene', 'gencoll', 'gtr']

Now let's retrieve several the DNA sequences with IDs 6273291, 6273290 and 6273289 in Genbank format:

```
In [27]: Entrez.email = "anonymous@example.com"
handle = Entrez.efetch(db="nucleotide", rettype="gb", retmode="text", id="6273291,6273290,6273289")
for seq_record in SeqIO.parse(handle, "gb"):
    print("%s %s..." % (seq_record.id, seq_record.description[:50]))
handle.close()
```

AF191665.1 Opuntia marenae rpl16 gene; chloroplast gene for c... AF191664.1 Opuntia clavata rpl16 gene; chloroplast gene for c... AF191663.1 Opuntia bradtiana rpl16 gene; chloroplast gene for...

Alvaro Sebastián Yagüe

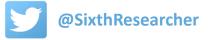

#### **Biopython - databases**

We can perform more specific searches. For example, all the human sequences related with GAPDH:

```
In [29]: handle = Entrez.esearch(db="nucleotide",term="Homo sapiens[Orgn] AND GAPDH[Gene]")
record = Entrez.read(handle)
record["Count"]
```

Out[29]: '26'

And retrieve the sequence data:

```
In [30]: handle = Entrez.efetch(db="nucleotide", rettype="gb", retmode="text", id=record["IdList"])
for seq_record in SeqI0.parse(handle, "gb"):
    print("%s %s..." % (seq_record.id, seq_record.description[:50]))
handle.close()
```

```
NM 001289746.1 Homo sapiens glyceraldehyde-3-phosphate dehydrogen...
NM 001289745.1 Homo sapiens glyceraldehyde-3-phosphate dehydrogen...
NM 001256799.2 Homo sapiens glyceraldehyde-3-phosphate dehydrogen...
NM 002046.5 Homo sapiens glyceraldehyde-3-phosphate dehydrogen...
NG 007073.2 Homo sapiens glyceraldehyde-3-phosphate dehydrogen...
DQ403057.1 Homo sapiens glyceraldehyde-3-phosphate dehydrogen...
DQ894744.2 Synthetic construct Homo sapiens clone IMAGE:10000...
NC 000012.12 Homo sapiens chromosome 12, GRCh38.p7 Primary Asse...
NC 018923.2 Homo sapiens chromosome 12, alternate assembly CHM...
NG 009335.2 Homo sapiens glyceraldehyde 3 phosphate dehydrogen...
CM000263.1 Homo sapiens chromosome 12, whole genome shotgun s...
CH471116.2 Homo sapiens 211000035838052 genomic scaffold, who...
BC083511.1 Homo sapiens glyceraldehyde-3-phosphate dehydrogen...
BC023632.2 Homo sapiens glyceraldehyde-3-phosphate dehydrogen...
BC013310.2 Homo sapiens glyceraldehyde-3-phosphate dehydrogen...
BC004109.2 Homo sapiens glyceraldehyde-3-phosphate dehydrogen...
BC029618.1 Homo sapiens glyceraldehyde-3-phosphate dehydrogen...
BC026907.1 Homo sapiens glyceraldehyde-3-phosphate dehydrogen...
BC025925.1 Homo sapiens glyceraldehyde-3-phosphate dehydrogen...
BC009081.1 Homo sapiens glyceraldehyde-3-phosphate dehydrogen...
```

Alvaro Sebastián Yagüe

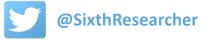

Now let's search how many articles about 'Biopython' are in Pubmed database:

```
In [30]: handle = Entrez.esearch(db="pubmed",term="Biopython[title]")
record = Entrez.read(handle)
record["Count"]
```

Out[30]: '2'

Their Pubmed IDs will be stored into record["IdList"]

| In [31]: | record["IdList"] |                     |
|----------|------------------|---------------------|
| Out[31]: | ['22909249',     | '19304878' <u>]</u> |

Let's extract the information from both articles in Medline format using the Bio.Medline module:

```
In [32]: from Bio import Medline
handle = Entrez.efetch(db="pubmed", rettype="medline", retmode="text", id=record["IdList"])
articles = Medline.parse(handle)
for article in articles:
    print("Title:", article.get("TI", "?"))
    print("Authors:", article.get("AU", "?"))
    print("Source:", article.get("SO", "?"))
    print("")
```

Title: Bio.Phylo: a unified toolkit for processing, analyzing and visualizing phylogenetic trees in Biopython. Authors: ['Talevich E', 'Invergo BM', 'Cock PJ', 'Chapman BA'] Source: BMC Bioinformatics. 2012 Aug 21;13:209. doi: 10.1186/1471-2105-13-209.

Title: Biopython: freely available Python tools for computational molecular biology and bioinformatics. Authors: ['Cock PJ', 'Antao T', 'Chang JT', 'Chapman BA', 'Cox CJ', 'Dalke A', 'Friedberg I', 'Hamelryck T', 'Kauff F', 'Wilczynski B', 'de Hoon MJ'] Source: Bioinformatics. 2009 Jun 1;25(11):1422-3. doi: 10.1093/bioinformatics/btp163. Epub 2009 Mar 20.

Alvaro Sebastián Yagüe

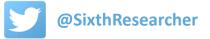